## **QRG - Multifactor Authentication (MFA)**

**What is MFA?** MFA is a security setting that uses a secondary sign-in to confirm a user's identity.

**Starting Mon., 1/20, Belk is implementing MFA with all store associates to strengthen Belk's security. If a store associate wishes to connect to Workday, Reflexis, or email while they are not on the Store network, they will be required to authenticate using MFA.**

## **If you choose to download the Microsoft Authenticator Application, follow steps below:** From your mobile device:

- 1. Install the Microsoft Authenticator App: Use QR codes or sources listed below:
- Apple users "App Store"; Android users "Google Play App"; Windows Phone "Microsoft Store"
- 1. Once installed, open the application and click through the information screens until you reach the Accounts screen.
- 2. Tap the "Work or school account"
- 3. Tap "Allow" when the popup (pictured) appears.
- 4. The app will open a window to scan a QR code

**iPhone (Apple App Store) – Scan with iPhone Camera**

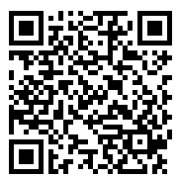

**Android (Google Play Store) – Scan with Google Lens**

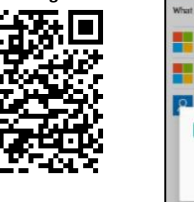

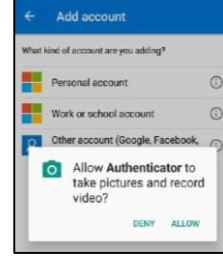

## **If you do not wish to download the application, follow steps below:**

- **From your computer:**
- 1. Visit<https://aka.ms/MFASetup>
- 2. Sign in with your Belk email address and password
- 3. Click "Set it up now"
- 4. How should we contact you?
- If you choose not to install the application, select either authentication phone or office phone. Office number format in the user's AD record: +1 7044267891x1234

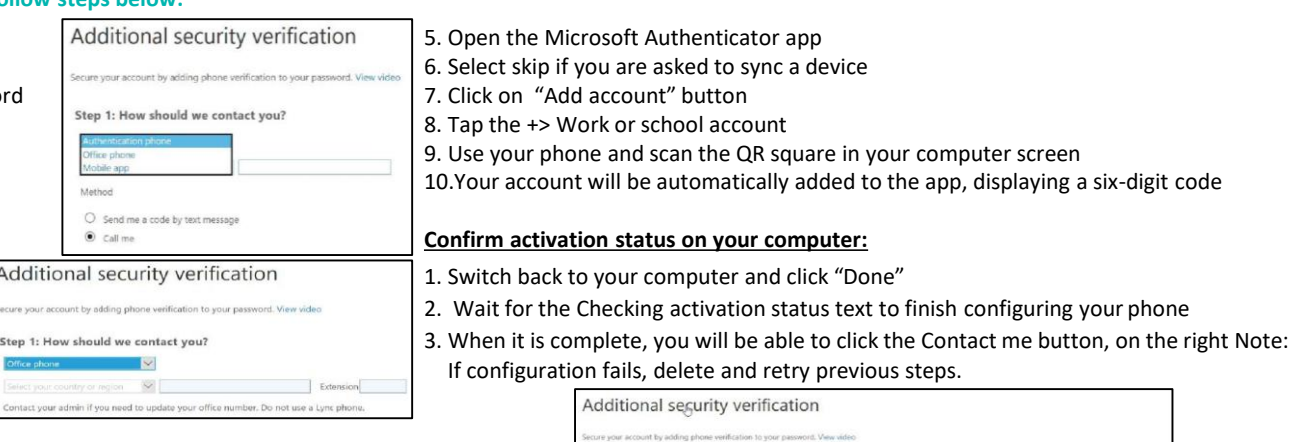

Step 1: How should we contact you?

How do you want to use the mobile app?

Receive notifications for verificate C Use verification code

 $\tau$ 

• If you chose to install the application, select Mobile app from the dropdown

Ad aruna

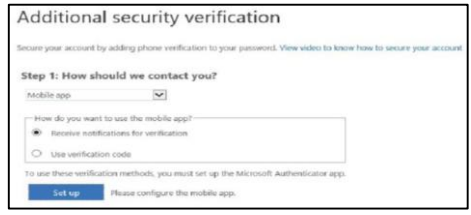

• Select "Receive notifications for verification" Click "Set up"

**Approve sign in on your phone:**

Mobile app

1. You will see a notification for a new sign-in on your phone.

2.Go to the Microsoft Authenticator app

3.Tap "Approve"

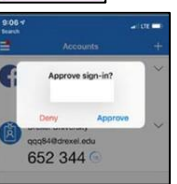

*Non-exempt Belk associates must ensure that all time worked for Belk is recorded and paid, including when work is performed using personal electronic devices. Non-exempt Belk associates should not perform any work for Belk, including work on personal devices, off the clock. Associates also must follow the policy at their worksite regarding making personal calls, posts, and texts while on the clock.*